## **Score Online**(スコアオンライン)

### **Score Online**(スコアオンライン)とは

Score Online(スコアオンライン)とは、LEC で受験した模試・答練の成績表や添削済み 答案を、インターネット上で閲覧できるサービスです。My ページにログインしてご利用する ことができる学習コンテンツの一つです。

再現答案添削サービスの成績表、添削済み答案はスコアオンライン上で閲覧・ダウンロー ドしていただけます。窓口や郵送での返却は行っておりませんのでご了承ください。

### ご利用方法

Score Online(スコアオンライン)のご利用にあたっては、まず My ページ登録が必要と なります。

※ 対象講座を受講しているお客様は、Myページの利用登録時に新規ではなく、受講履歴 のある会員番号を入力してください。新規で作成した場合、または受講履歴のない会員 番号を使用して会員登録をした場合、現在までのサービスが利用できなくなります。

My ページへログインしていただくと、My ページホーム画面スコアオンラインへの入り口 がございます。

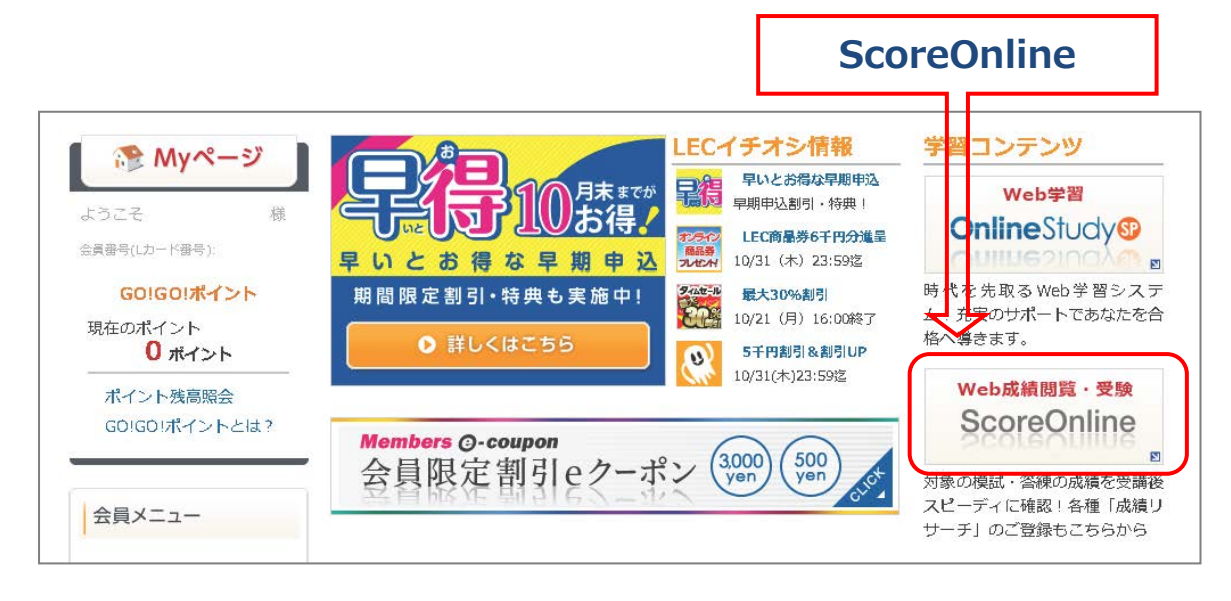

# 成績表を閲覧する

# 成績表とは?

成績処理の対象講座は、受講生から提出された解答データをもとに個人成績表を作成、公 開いたします。

### 個人成績表

個人成績表には得点/偏差値など、受験生個人に関する成績情報が記載されています。

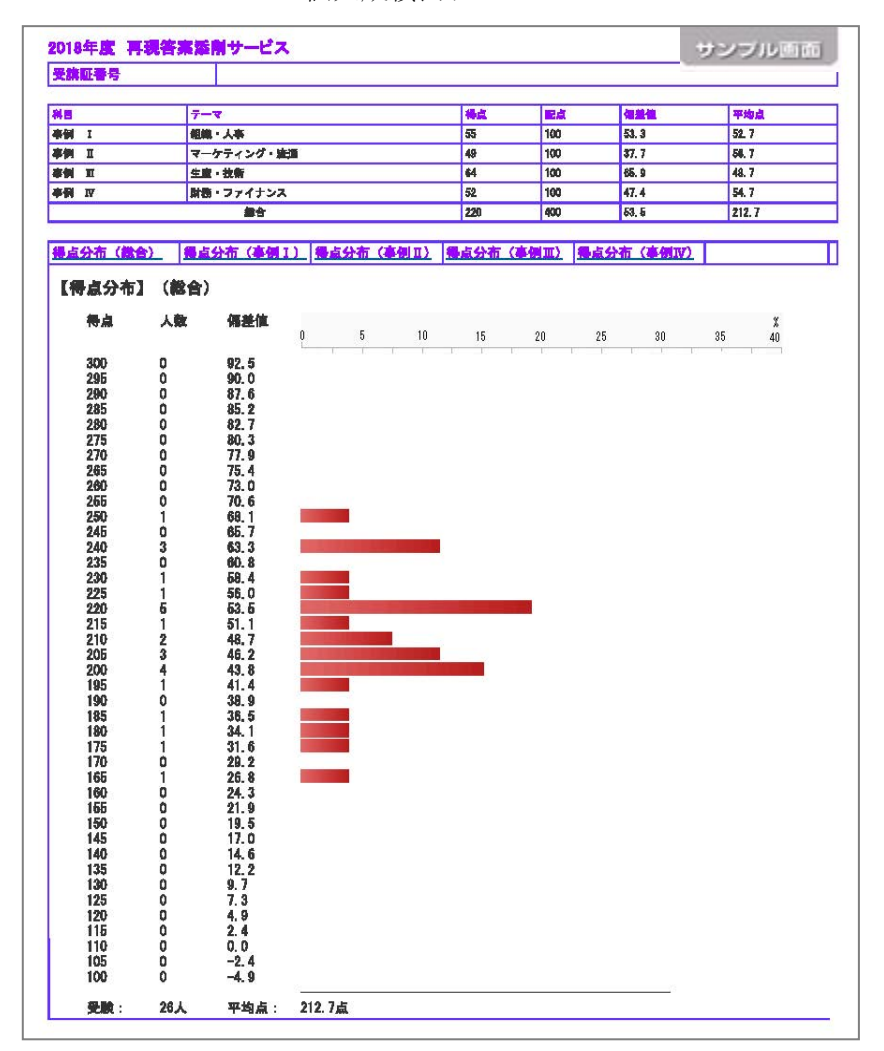

<個人成績表サンプル>

※ 内容・レイアウトは予告なく変更される場合がございます。予めご了承ください

## 成績表閲覧の流れ

成績表公開日以降、成績表を閲覧することができます。

なお、成績表のスコアオンライン公開は、2019年11月21日(木)~2019年12月31日(火) までとなっております。

#### 受験した講座の選択

Score Online へ移動し、「試験種類」の一覧から「2019年度中小企業診断士」を選択して ください。

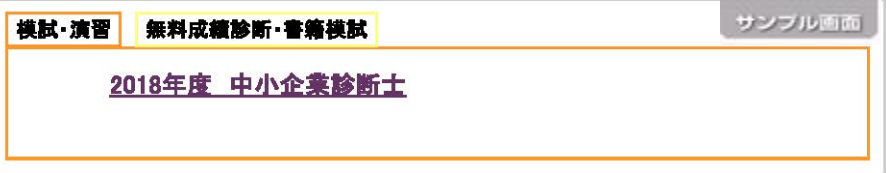

答練・模試の一覧から「再現答案添削サービス」をクリックしてください。

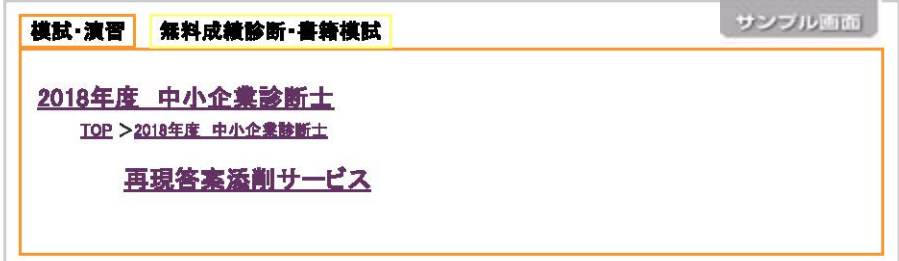

#### 成績表の閲覧

受験した講座の「閲覧」ボタンをクリックしてください。

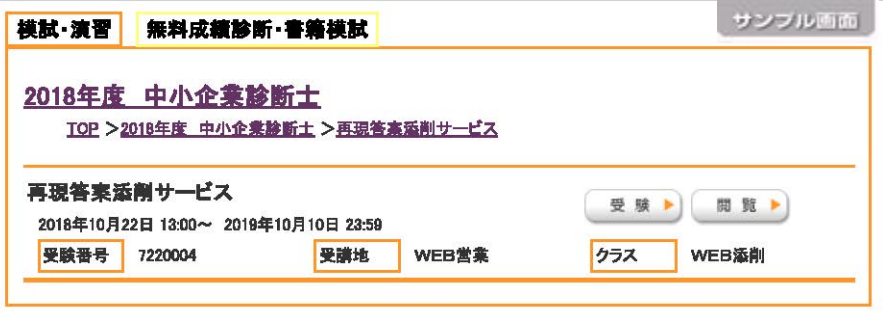

#### LEC東京リーガルマインド インスコンコンコンコンコンコン 領布·複製を禁じます

閲覧したい成績表の「成績表示」をクリックしてください。

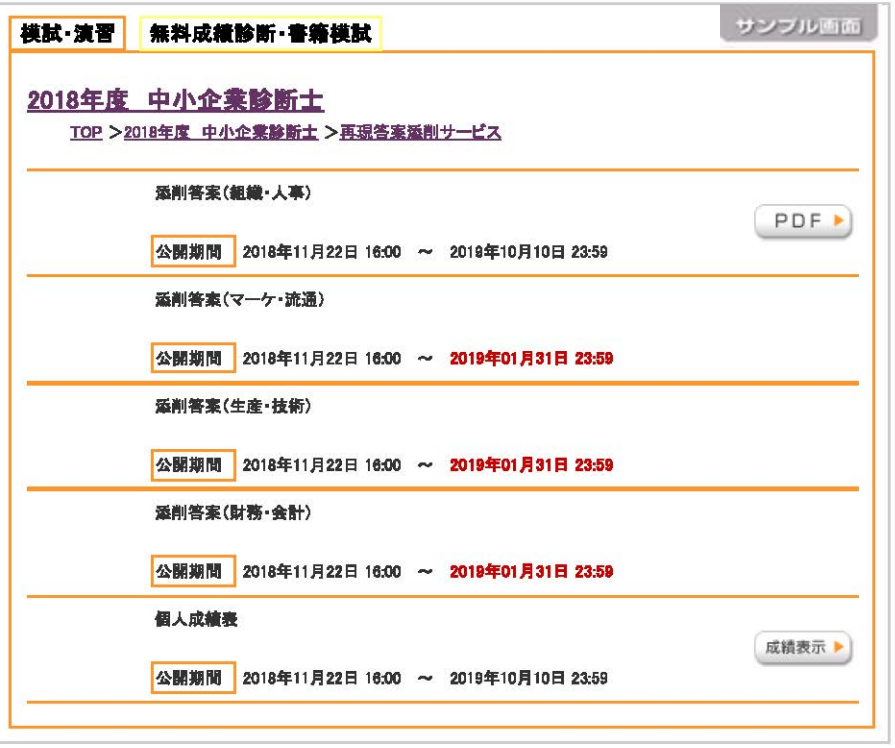

# 添削答案を閲覧する

# 添削答案の閲覧の流れ

成績表公開日以降、答案済み添削を閲覧することができます。 なお、答案のスコアオンライン公開は、2019年11月21日(木)~2019年12月31日(火)まで となっております。

### 閲覧方法

#### 答案を提出した講座の選択

Score Online へ移動し、「試験種類」の一覧から「2019年度中小企業診断士」を選択して ください。

![](_page_4_Picture_77.jpeg)

答練・模試の一覧から「再現答案添削サービス」をクリックしてください。

![](_page_4_Picture_78.jpeg)

#### 添削答案の閲覧

受験した講座の「閲覧」ボタンをクリックしてください。

![](_page_4_Picture_79.jpeg)

#### LEC東京リーガルマインド インスコン インスコン アンクラン 顔布·複製を禁じます

閲覧したい添削答案の「PDF」をクリックしてください。

![](_page_5_Picture_16.jpeg)

NV1910005